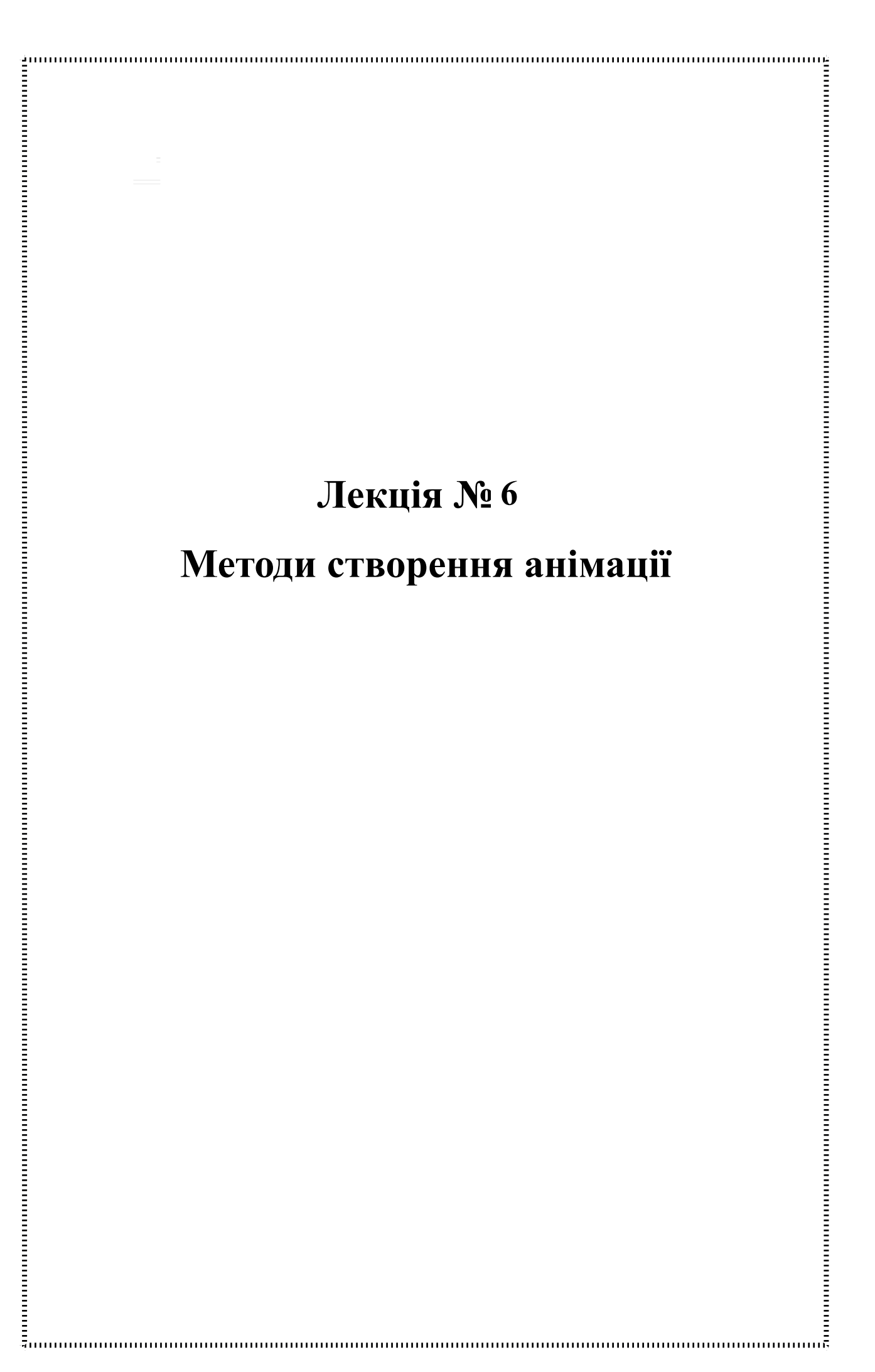

*Мета: вивчення теоретичних основ покадрової анімації та аналіз розробки анімації у середовищі Adobe ImageReady та Adobe Flash, вивчення поняття ключових кадрів та ознайомлення з методами створення анімації, що засновуються на розкадруванні руху та розкадруванні форми.*

# **План лекції**

- 1. Покадрова анімація
- 2. Ключові кадри
- 3. Створення нікмації та її основні типи
- 4. Контрольні запитання.
- 1. **Покадрова анімація**

*Покадрова анімація – це набір зображень різних фаз руху – кадрів, які прокручуються з великою швидкістю.*

**Переваги** покадрової анімації:

відносна наявність створення;

широкі можливості для творчості.

**Недоліки** покадрової анімації:

велика працеємність створення фільмів;

 проблеми, що виникають при збереженні покадрової анімації у цифровому вигляді.

*Gif-анімація.* Принцип створення Gif-анімації полягає в послідовній зміні Gif-зображень. При цьому основними параметрами такого зображення є:

кількість зображень (складових частин);

час затримки між зміною зображень.

*Створення покадрової анімації за допомогою Adobe Flash.* 

Упокадровій анімації зміст сцени змінюється в кожному кадрі, без неї неможливо обійтися при створенні анімованого персонажу. Для цього необхідно для кожної зміни створювати ключовий кадр. У ході роботи над кліпом можна використовувати інструменти малювання, працювати з буфером обміну, імпортувати графіку. Корисно періодично переглядати результати роботи.

#### 2. **Ключові кадри**

*Анімація створюється при зміні характеристик об'єкта в послідовності кадрів: його положення, розмірів, прозорості й інших властивостей, ці зміни можуть відбуватися одночасно.*

У Adobe Flash крім покрокової (frame-by-frame) анімації існує анімація шляхом розрахунку проміжних кадрів (tweened). У другому випадку розмір файла істотно менше, тому що зберігаються тільки значення ключових кадрів, у яких задаються параметри об'єктів

*Ключовим кадром (Keyframe) називається кадр, у якому задані зміни анімаційної сцени. Для покрокової анімації (frame-by-frame) ключовим є кожний кадр. В анімації з розрахунком проміжних кадрів (tweened) ключові кадри визначають стан об'єктів у певні моменти, всі кадри між ними автоматично розраховуються Flash.*

На осі часу ключовий кадр позначений кружком, якщо в ньому присутні об'єкти, якщо він порожній – вертикальною рискою.

Adobe Flash може розраховувати проміжні кадри для анімації двох типів:

*анімація руху* – задаються положення, розмір і поворот об'єкта, групи або текстового блоку в один момент часу, а потім установлюються їхні нові значення в інший момент; анімація руху поділяється на Classic Tween та Motion Tween;

*анімація форми*, при якій первісне зображення об'єкта перетворить-ся в нове за заданий проміжок часу.

Кожний кадр фільму Flash може містити будь-яку кількість об'єктів, що розміщуються за різними шарами. В анімації за допомогою шарів можна організувати об'єкти так, щоб вони не заважали один одному. При одночасній анімації декількох груп або символів вони повинні бути розміщені на різних шарах. Зазвичай фоновий шар містить статичну сцену, а кожний наступний шар – по одному анімованому об'єкту. У вікні **Timeline** (вісь часу) вони відображаються у вигляді окремих рядків. Одночасно редагується вміст тільки одного шару.

При створенні в анімації фонового зображення потрібно, щоб воно повторювалося протягом декількох кадрів. При додаванні нових кадрів у послідовність у кожному з них повторюється вміст кадру, після якого вони вставлені.

3. **Створення анімації та її основні типи**

*Анімація руху (motion tween та classic tween) дозволяє змінювати положення об'єкта, а також розмір, поворот, нахил, колір, застосовуючи градієнтну зміну кольорів або змінюючи їхню прозорість. Анімацію руху можна застосовувати до екземплярів, груп або текстових блоків. Щоб виконати такі зміни для групи або текстового блоку, їх попередньо варто перетворити в символи.*

*Класична анімація* – це старий спосіб створення анімації в Flash Professional. Ці анімації схожі на нові анімації руху, проте іноді їх склад-ніше створювати і вони менш гнучкі. Однак класична анімація надає деякі можливості управління, недоступні для анімації руху.

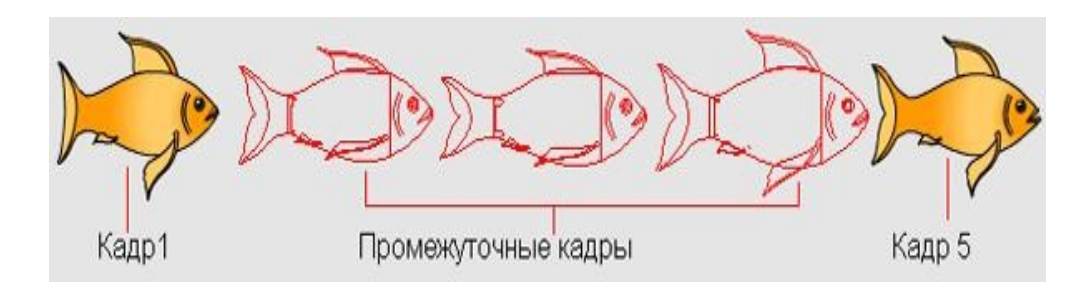

## **Результат розрахунку проміжних кадрів анімації**

Зміни в класичній анімації описані в ключових кадрах. Ключові кадри задаються в основних моментах анімації, а Flash Professional створює вміст кадрів між ключовими кадрами. Проміжні кадри такої анімації виділяються світлоблакитним або світло-зеленим зі стрілкою, намальованою між кадрами. Ключові кадри позначаються на часовій шкалі таким чином: суцільне коло є ключовим кадром зі вмістом, порожнє коло перед кадром становить порожній ключовий кадр. Наступні кадри, додані в один шар, мають той же вміст, що і ключовий кадр. У класичній анімації можна редагувати тільки ключові кадри. Tween-кадри можна переглянути, але їх неможливо редагувати безпосередньо. Щоб відредагувати tween-кадри, слід змінити один із визначальних ключових кадрів або додати новий ключовий кадр між початковим і завершальним.

Створити анімацію руху можна двома способами:

При кожній зміні положення ключових кадрів або зміні їхнього вмісту Flash автоматично розраховує проміжні кадри.

*Анімація руху* (не класична) є дуже потужним інструментом створен-ня

анімації за допомогою розкадрування. Дозволяє дуже швидко створювати навіть складні анімаційні перетворення, використовуючи послідовно декілька різних властивостей для зміни об'єкта, а також відразу задіювати траєкто-рію руху, яку можна настроювати як звичайну криву Безьє.

*Діапазон анімації* – це група кадрів на шкалі часу, в якій одна або декілька властивостей об'єкта змінюються з часом. Ці діапазони анімації можна вибрати для одного об'єкта, перетягнути з одного місця на часовій шкалі в інше і навіть в інший шар. У кожному діапазоні анімації змінюва-тися буде тільки один об'єкт у робочій області. Цей об'єкт називається цільовим об'єктом діапазону анімації.

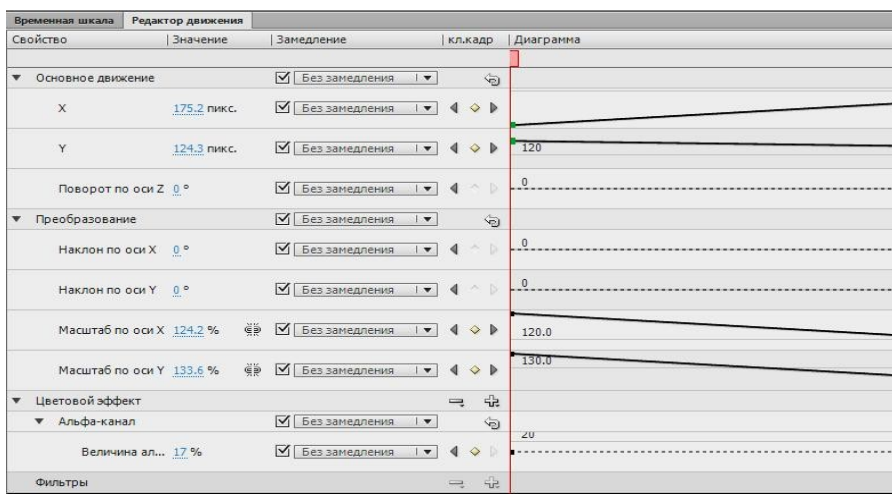

*Ключовий кадр властивості –* це кадр у діапазоні анімації руху, де явно визначені одне або кілька значень властивостей для цільового анімаційного об'єкта. Ці властивості можуть включати положення, альфа (прозорість), колір і т. д. Для кожної властивості, визначеної користува-чем, створюється окремий ключовий кадр властивості. Якщо в одному кадрі задати зміну більше ніж однієї властивості, то ключові кадри для кожної з цих властивостей будуть розміщені в цьому кадрі. Всі властивості діапазону анімації і його ключові кадри властивостей можна переглянути на панелі редактора руху. З контекстного меню діапазону анімації можна також вибрати, які типи ключових кадрів властивостей відображати на часовій шкалі.

## **Панель "Редактор руху"**

Об'єкти і властивості, для яких можлива анімація руху. До об'єктів, що анімуються, входять фрагменти ролика, графічні символи і символи кнопок, а також текстові поля. Ці об'єкти можуть мати такі властивості:

положення за осями X і Y на площині;

 положення за осями Z у тривимірному просторі (тільки фраг-менти роликів);

обертання на площині (навколо осі Z);

 обертання навколо осей X, Y і Z у тривимірному просторі (тільки фрагменти роликів).

 $\Box$  нахил за осями X і Y;

 $\Box$  масштаб за осями X і Y;

кольорові ефекти, прозорість.

Для створення тривимірного руху в параметрах публікації потрібно вказати, що FLA-файл призначений для Action Script 3.0 і Flash Player 10 або пізнішої версії. Adobe AIR також підтримує тривимірний рух. Кольорові ефекти включають в себе альфа-канал (прозорість),яскравість, тон і розширені параметри для кольорів. Кольорові ефекти можна анімувати тільки для символів і тексту TLF. Анімуючи ці власти-вості, можна домогтися плавної появи або зміни кольору об'єкта. Щоб створити анімацію руху кольорового ефекту для класичного тексту, слід перетворити текст на символ. Властивості фільтрів – фільтри не можна застосовувати до графічних символів.

Основні відмінності між анімацією руху і класичною анімацією. Анімація руху складається з одного цільового об'єкта, що використовується у всьому діапазоні анімації. Класична анімація дозволяє створю-вати анімацію між двома ключовими кадрами, які містять екземпляри однакових або різних символів.

Для ефекту переходу між двома кольорами, наприклад тонування або альфапрозорості, можна використовувати класичну анімацію. При анімації руху до одного переходу можна застосовувати тільки один кольоровий ефект.

Для анімації тривимірних об'єктів можна використовувати тільки анімацію руху. Не можна анімувати тривимірний об'єкт за допомогою класичної анімації руху.

Один шар може містити кілька екземплярів анімації, але тільки одного типу (або класичної анімації, або анімації руху).

## **Застосування наборів налаштувань руху.**

*Набори налаштувань руху* – це попередньо сконфігуровані анімації руху, які можна застосовувати до об'єкта в робочій області. Необхідно просто вибрати об'єкт і натиснути кнопку **Застосувати** на панелі **Набори налаштувань руху**.

Застосування наборів налаштувань руху – це найбільш швидкий спосіб ознайомлення з основами анімації в Flash. Побачивши, як працюють набори налаштувань, стане легше створювати власну анімацію. Можна створювати та зберігати власні користувальницькі набори налаштувань. Набори налаштувань руху можуть містити тільки анімацію руху. Класичну анімацію не можна зберегти в якості набору налаштувань руху.

## *Анімація форми*

*Анімація форми (shape-tweened) – це метод розрахунку проміжних кадрів, що дозволяє перетворювати одну форму в іншу, змінюючи при цьому її розмір, положення й колір. При створенні анімації форми варто врахувати, що Flash не може виконати таку анімацію для груп, символів, текстових блоків і растрових зображень.*

Анімація форми фігур дозволяє реалізовувати перетворення однієї форми в іншу – створювати ефект метаморфози. Для керування цими змінами можна додатково застосовувати спеціальні ідентифікатори форми (shape hints), які дозволяють створювати складні зміни й перетворення окремих частин вихідної фігури в нові. Ідентифікатори форми позначають окремі крапки фігури до й після зміни її форми . Можна задати до 26 ідентифікаторів. У такий спосіб можна створити зміну виразу намальованих облич, перетворення одних тварин в інших тощо. Для фігур складної форми бажано задати проміжні стани у вигляді додаткових ключових кадрів, що дозволить контролювати фази перетворення. Можна виконувати одночасну анімацію декількох фігур в одному шарі, але кращий результат можна одержати, поділяючи фігури за шарами.

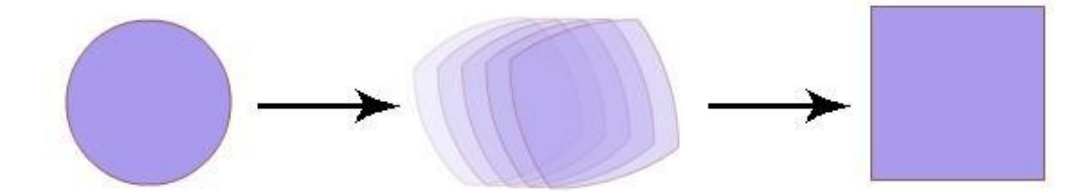

**Ефект метаморфози щодо перетворення форми**

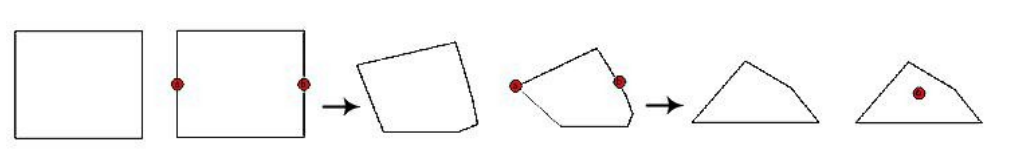

**Перетворення форми – автоматичне й з використанням ідентифікаторів** [24]

Для застосування анімації форми (shape-tween) до груп, символів, текстових блоків і растрових зображень, їх попередньо варто перетворити командою **Modify > Break Apart** (Змінити > Розбити на частині). За цією командою розривається зв'язок між екземпляром і символом, перетворюючи екземпляр у набір непов'язаних ліній і фігур, що дозволяє змінювати його, не роблячи впливу на інші екземпляри. Зміни символу надалі також не будуть впливати на даний екземпляр.

**Використання ідентифікаторів форми.** Ідентифікатори форми (shape hints), позначені буквою латинського алфавіту, відображаються жовтим кольором у початковому й зеленим кольором у кінцевому ключовому кадрі. Червоний колір ідентифікатора означає, що він розташований не на кривій і не може брати участь у трансформації.

#### **Анімація зворотної кінематики**

*Зворотня кінематика (ЗК) – це спосіб анімації об'єктів за допомогою кісток, об'єднаних у лінійні або гіллясті каркаси з відносинами "батько – нащадок". У ході руху однієї кістки з'єднані з нею кістки переміщаються щодо неї. Зворотня кінематика дозволяє легко створю-вати природні рухи. Для анімації з використанням зворотної кінематики досить указати початкове і кінцеве положення кісток на часовій шкалі. Flash автоматично інтерполює положення кісток каркаса між початковим і кінцевим кадрами.*

Зворотню кінематику можна використовувати двома способами:

1) використовуючи фігуру як контейнер для декількох кісток. Наприклад, можна додати кістки до малюнка змії, щоб вона переміщалася реалістично. Ці фігури можна намалювати в режимі малювання об'єктів;

2) об'єднуючи в ланцюжок екземпляри символу. Наприклад, можна пов'язати фрагменти роликів, що відображають руку, передпліччя і долоню, щоб вони реалістично переміщалися відносно один одного. Кожен екземпляр має тільки одну кістку.

Фігура з каркасом кісток зворотної анімації наведена на рис. Головна частина кожної кістки закруглена, а хвостова частина загострена. Перша додана кістка (коренева кістка) має окружність у головній частині. Група з декількох символів із каркасом кісток зображена на рис. . Плечі і стегна фігури є точками розгалуження каркаса. Точками перетворення за замовчуванням є головна частина кореневої кістки, внутрішні з'єднання і хвостова частина останньої кістки гілки.

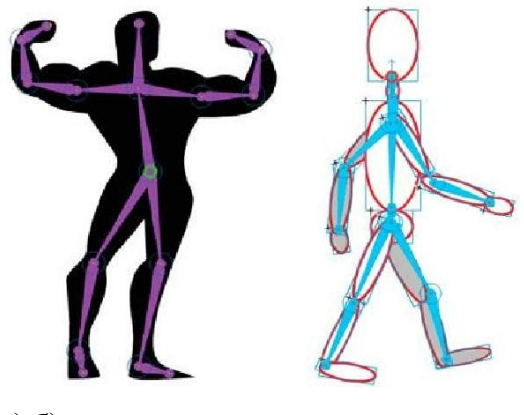

а) б)

**Зворотня кінематика у вигляді фігури для декількох кісток** (а) **і у вигляді об'єднаних у ланцюжок екземплярів символів** (б)

**Стилі кістки.** Існує 4 способи замальовки кісток у робочій області Flash:

суцільний – це стиль за замовчуванням;

 каркасний, який зручно використовувати, коли суцільний стиль закриває занадто великий відсоток зображення під кісткою;

лінія – зручно використовувати для невеликих каркасів;

 не задано – коли кістки ховаються, щоб було видно тільки те зображення, що знаходиться під ними.

**Шари пози.** При додаванні кісток до екземплярів символів або фігур Flash створює для них новий шар на часовій шкалі. Цей новий шар називається шаром пози.

**Додавання кісток до символів.** Кістки ЗK можна додавати до фрагментів ролика, графічних об'єктів і екземплярів кнопок. Для використання тексту спочатку його потрібно перетворити в символ. Примірники символів перед додаванням кісток можуть розташовуватися різних шарах. Flash додає їх в шар пози.

**Примітка.** Також можна розбити текст ("Модифікація" > "Розділити") на окремі фігури і додати до них кістки. При створенні ланцюжка об'єктів слід ураховувати їх взаємини, наприклад, можна створити ланцюжок від плеча до ліктя, а потім до зап'ястя. **Додавання кісток до фігур.** Кістки додаються до окремих фігур або до групи фігур, розташованих у тому ж шарі. У будь-якому випадку необхідно вибрати всі фігури перед додаван-ням першої кістки. Після додавання кісток Flash перетворює всі фігури і кістки в об'єкт фігури зворотної кінематики і переміщує об'єкт у новий шар пози.

Після додавання кісток до фігури, до неї застосовуються такі обмеження:

 не можна об'єднувати фігуру зворотної кінематики з іншими фігурами, що не входять до неї;

 не можна повертати, масштабувати і нахиляти фігуру за допомо-гою інструмента "Вільне перетворення";

редагувати контрольні точки фігури не рекомендується.

## **Обмеження руху кісток зворотної кінематики**

Щоб створити більш реалістичний рух ЗK-каркасів, можна управляти свободою руху окремих кісток. Наприклад, дві кістки руки можна обмежи-ти таким чином, щоб лікоть не міг згинатися в неправильному напрямі. Можна також обмежити швидкість руху кістки, щоб створити ефект наявності у кістки ваги.

### **Додавання пружності кісткам**

Дві властивості кісток можна використовувати для додавання пружності кісткам ЗК. Властивості "Інтенсивність" і "Демпфірування" кісток забезпе-чують дійсне фізичне переміщення кісток ЗК шляхом інтеграції дина-мічної фізики в систему кісток ЗК. Ці властивості полегшують процес створення анімації з використанням елементів фізики. Властивості "Інтенсивність" і "Демпфірування" забезпечують правдоподібне переміщен-ня в анімації, а також легкі в налаштуванні. Ці властивості краще задавати перед додаванням поз у шар пози.

Інтенсивність. Твердість пружини. Чим більше значення, тим більший ефект жорсткості пружини.Демпфірування – це ступінь "загасання" коливань пружини. Чим більше значення, тим швидше припиняться коливальні рухи пружини. При значенні 0 пружність пружини залишатиметься незмінною протягом кадрів шару пози.

Далі перераховані фактори, що впливають на остаточний вигляд анімації кісток при роботі з властивостями:

значення властивості "Пружина";

значення властивості "Інтенсивність";

значення властивості "Демпфірування";

число кадрів між позами в шарі пози;

загальне число кадрів у шарі пози;

 число кадрів між кінцевою позою і останнім кадром наступної пози.

# **Анімація каркаса.**

У Flash анімація каркасів ЗK проводиться не таким способом, як анімація інших об'єктів. У випадку з каркасами до шару пози просто додаються додаткові кадри, а для створення ключового кадру положення каркаса змінюється в робочій області. Ключові кадри в шарі пози нази-ваються позами. Оскільки каркаси ЗK зазвичай використовуються для створення анімації, всі шари пози автоматично виконують функції шарів анімації.

Однак шари пози ЗK відрізняються від шарів анімації, оскільки в шарі пози можна анімувати тільки властивості положення кісток. Для анімації інших властивостей об'єкта ЗK, таких, як розташування, перетворення, колірні ефекти або фільтри, слід перенести каркас і пов'язані з ним об'єкти на фрагмент ролика або графічний символ.

#### **Контрольні запитання**

- 1. У чому полягають основні принципи створення покадрової анімації?
- 2. У яких програмних продуктах можна створювати покадрову анімацію?
- 3. Що таке ключові кадри? Чим вони відрізняються від звичайних?
- 4. У чому полягають принципи створення й особливості анімації руху?
- 5. Що таке розкадрування форми? У чому його особливості?
- 6. У чому полягають принципи зворотної кінематики?
- 7. Дайте визначення кісток та каркасів.